# Temperature Calibration Setups

COMPASS v5.0.39 January 2018

Create custom unit of measure for "Degrees F". From the [Options] menu, select <Edit Custom Pressure Units> and then click on the "New" paper icon. In this example, 1 "Degrees F" is correlated to 1 psi of pressure. This is required as the temperature devices will be configured as pressure devices but using the custom unit of "Degrees F".

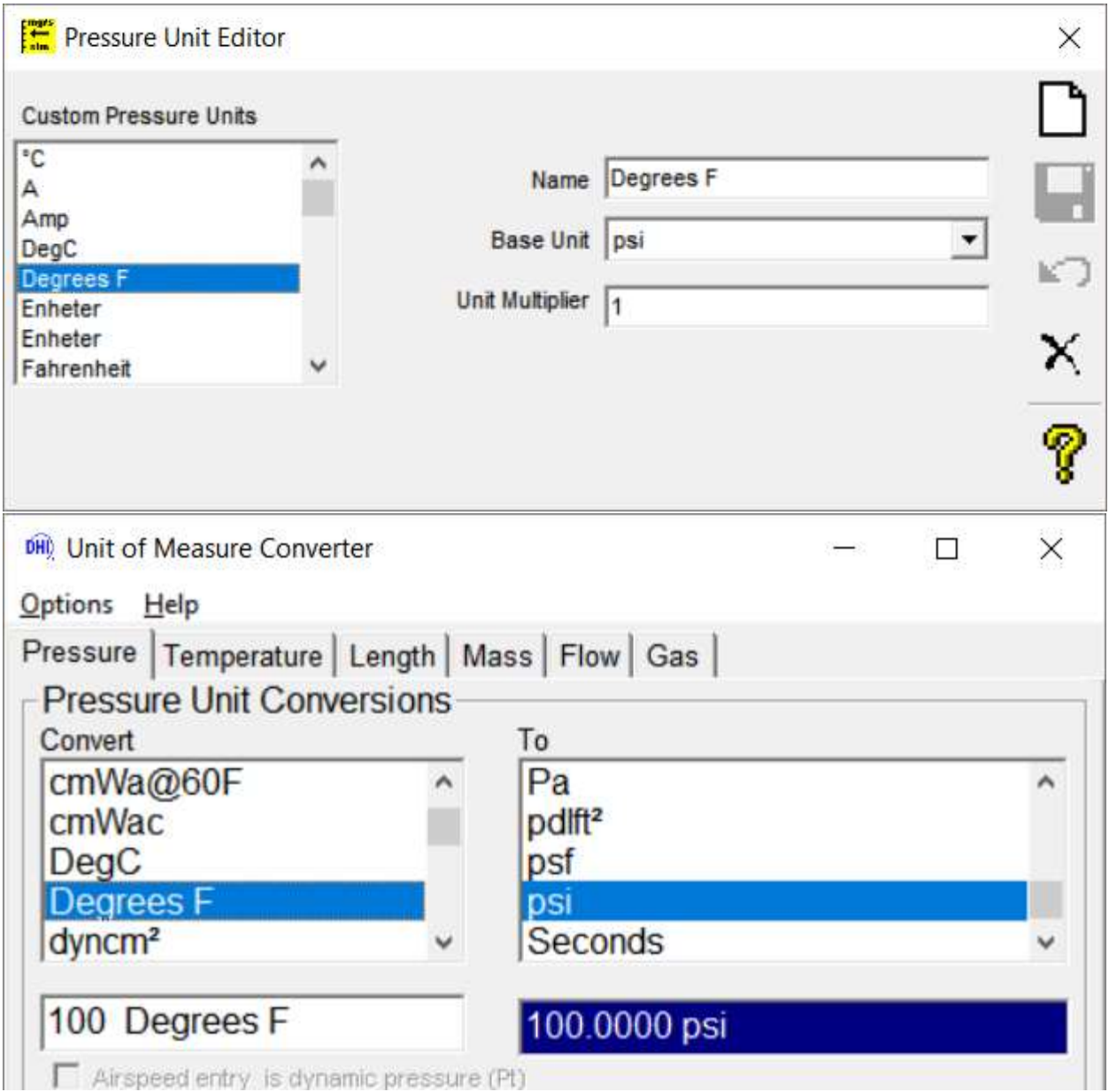

DUT:

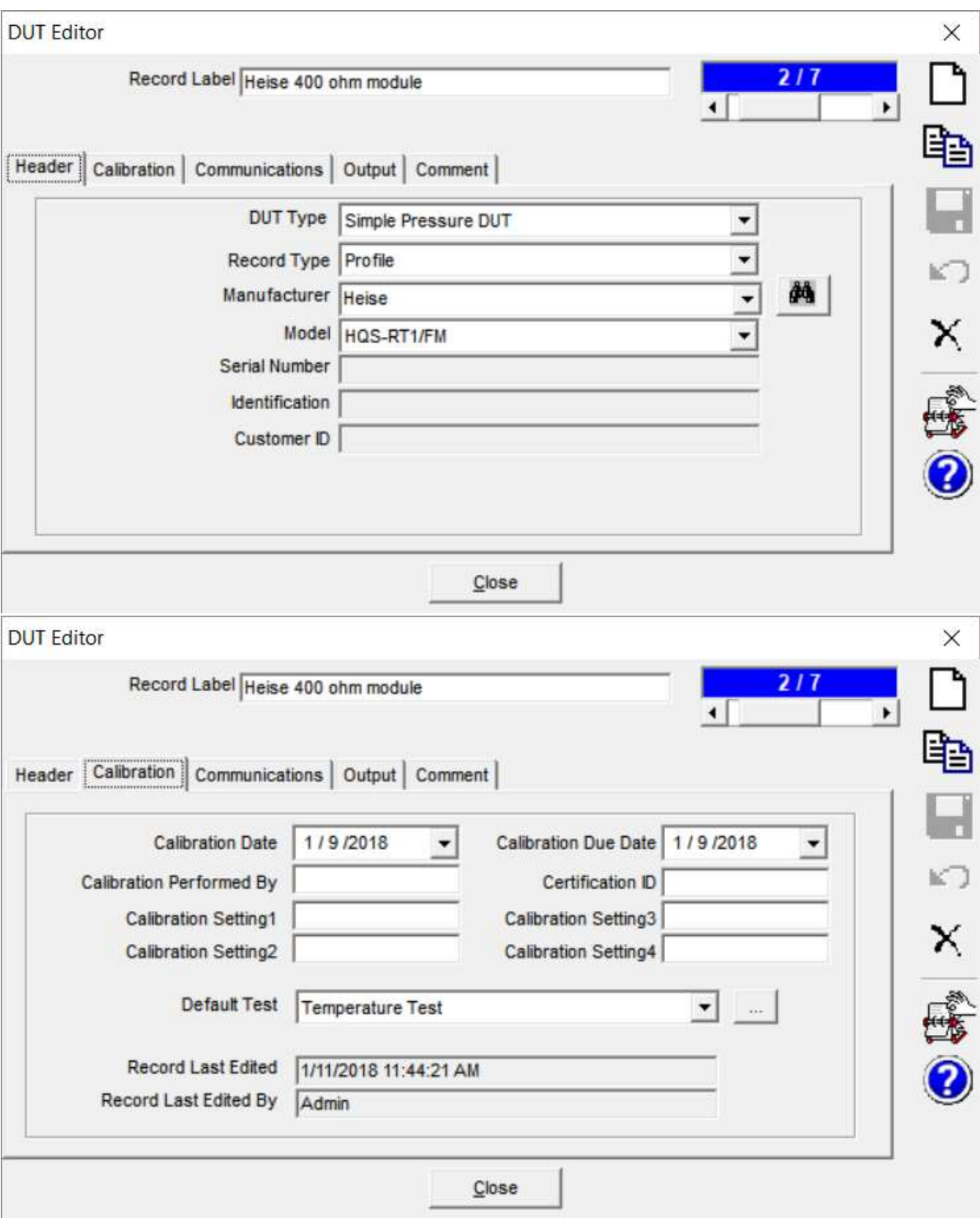

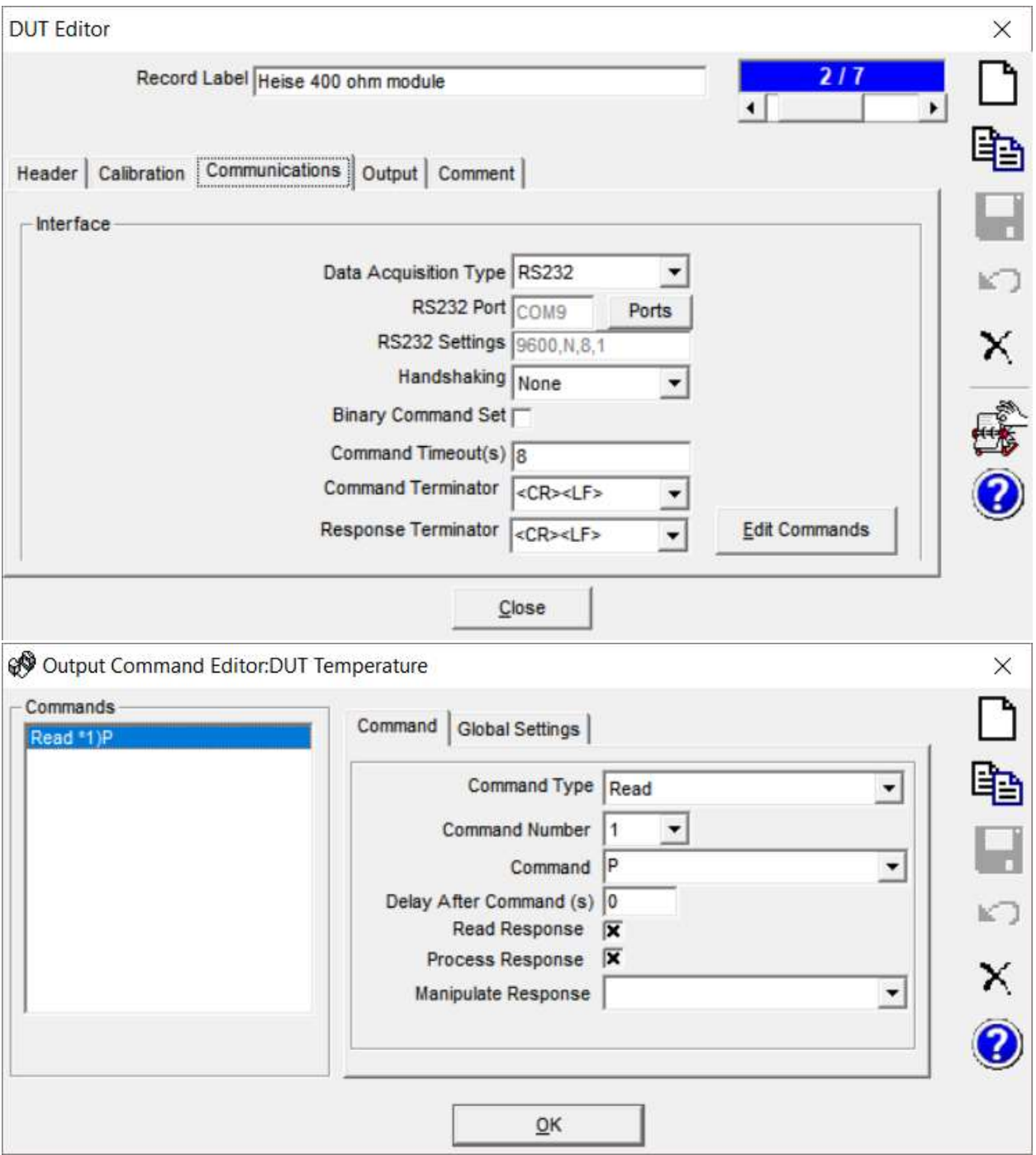

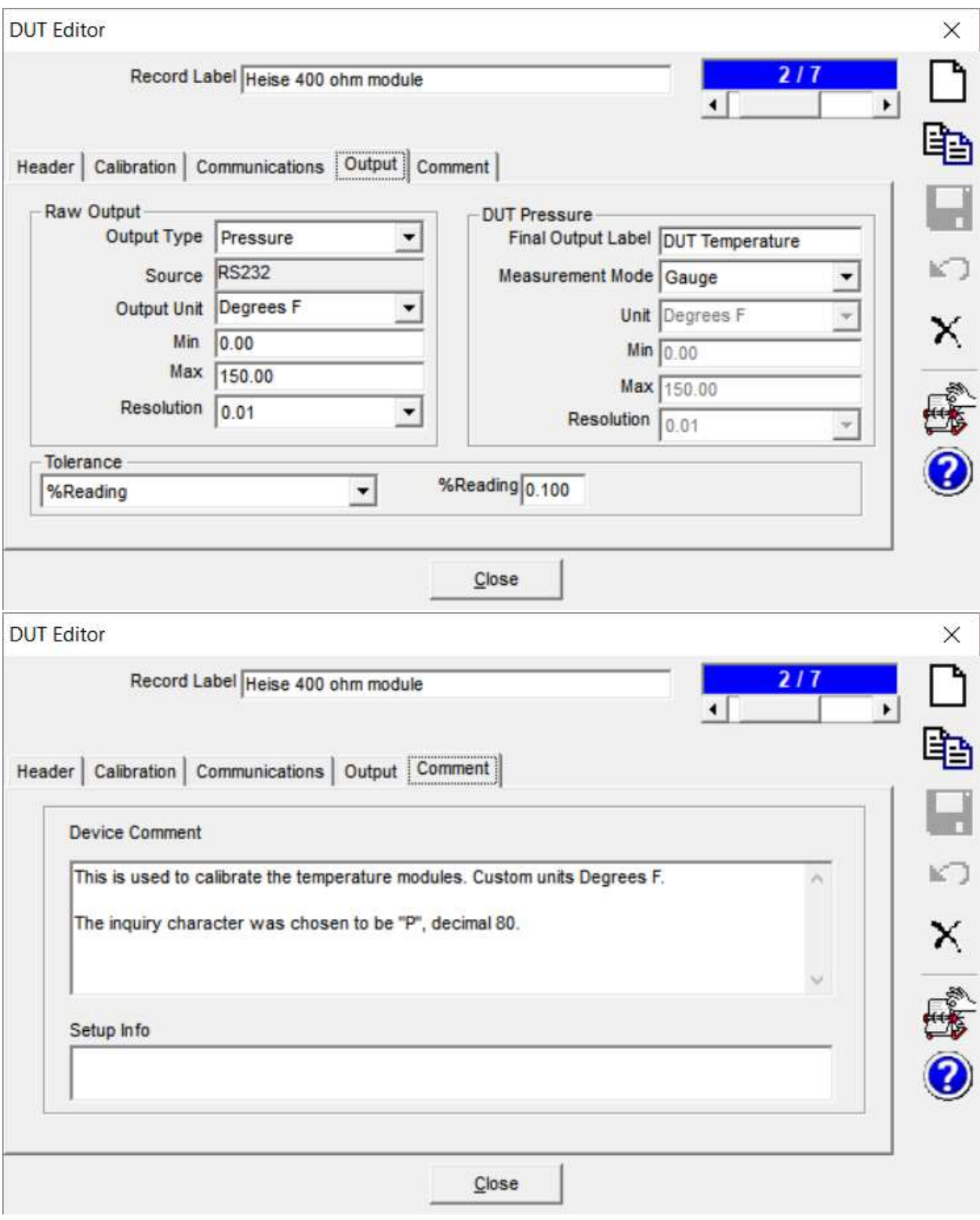

7320 Bath:

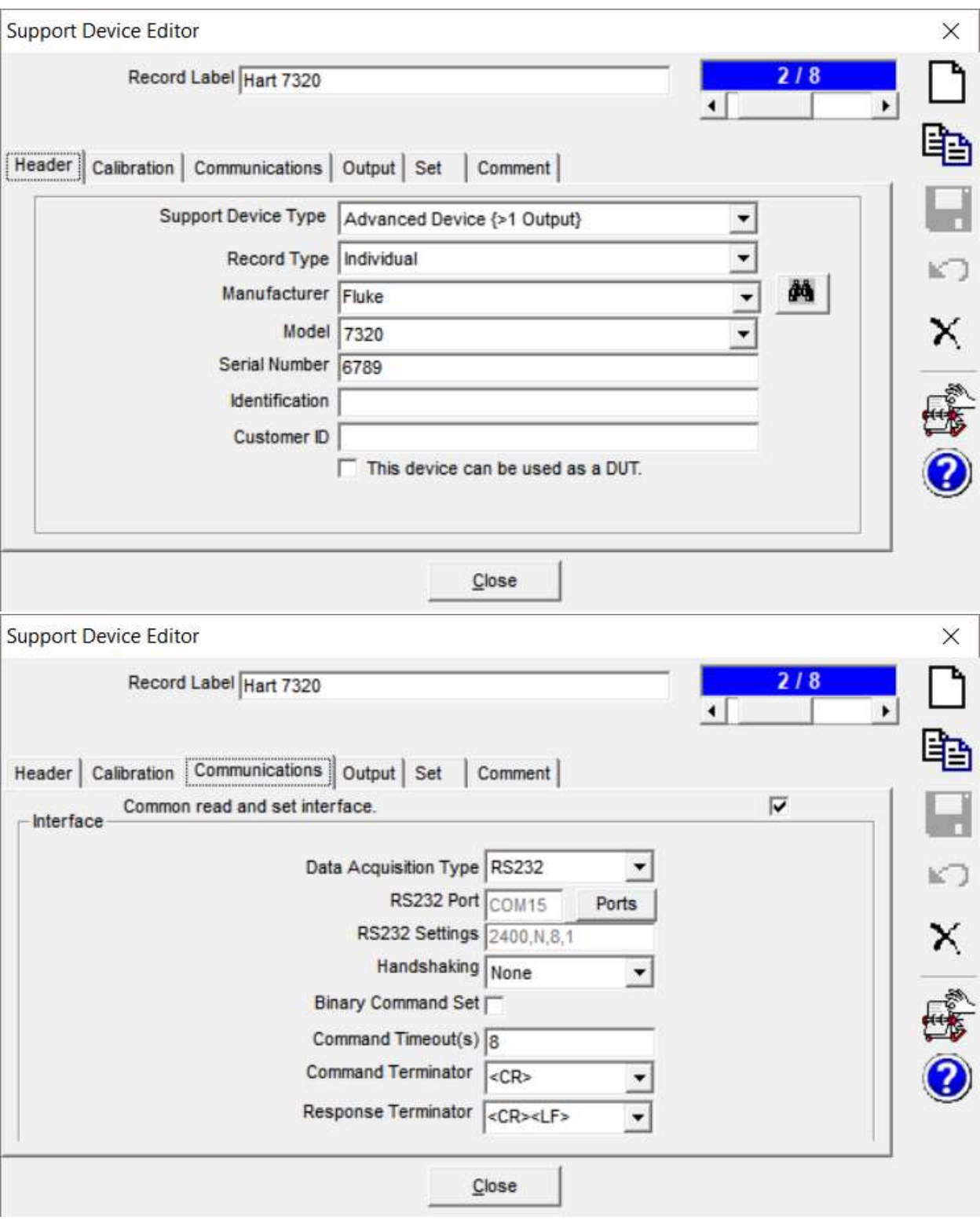

## No measurement Output is used as the bath is for temperature control only.

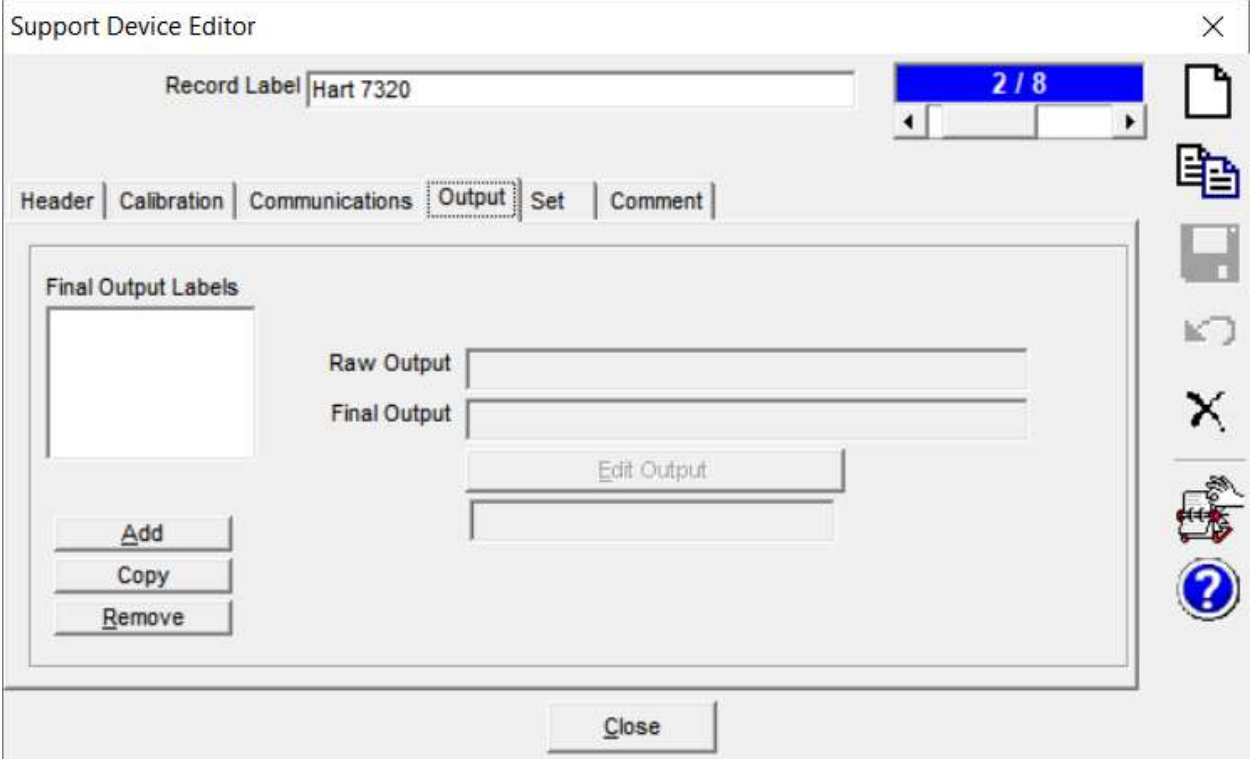

# The Set is configured for controlling the bath:

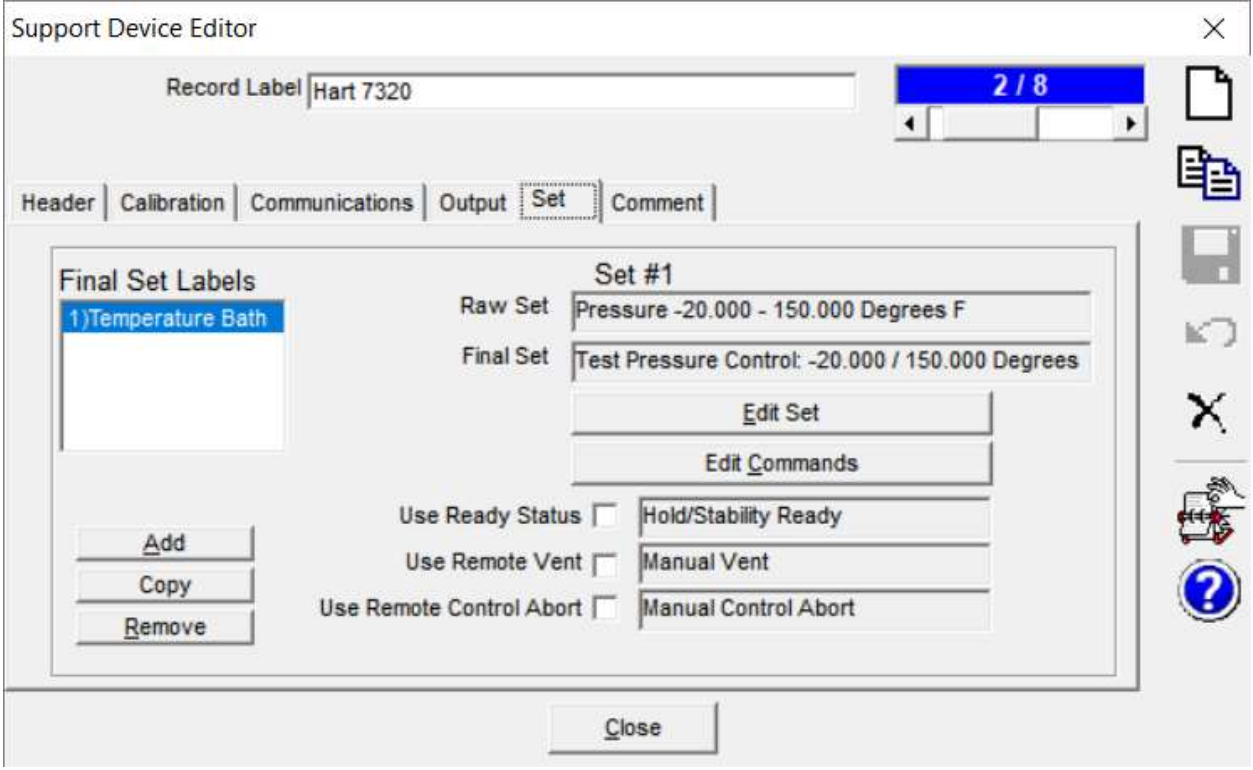

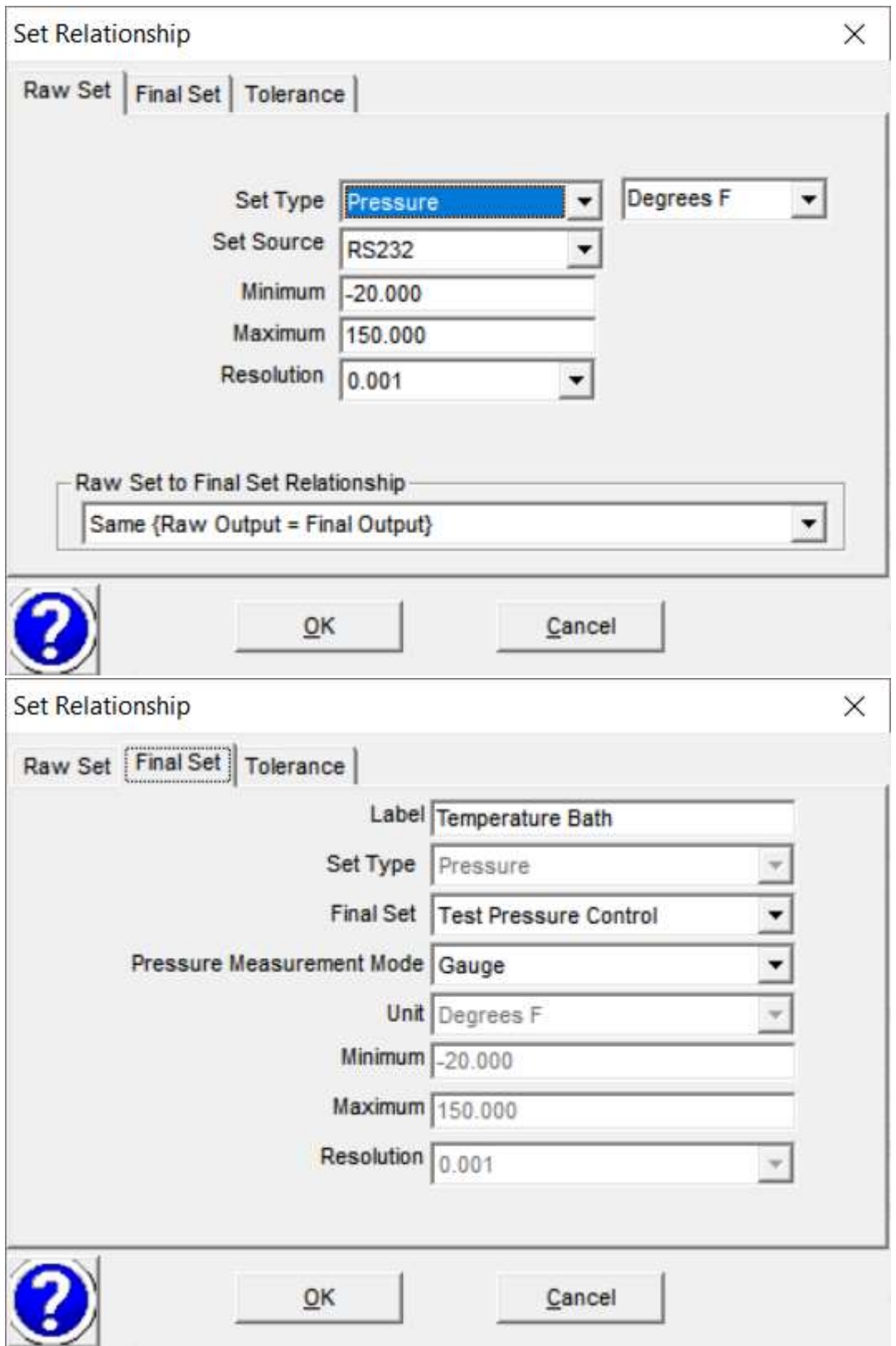

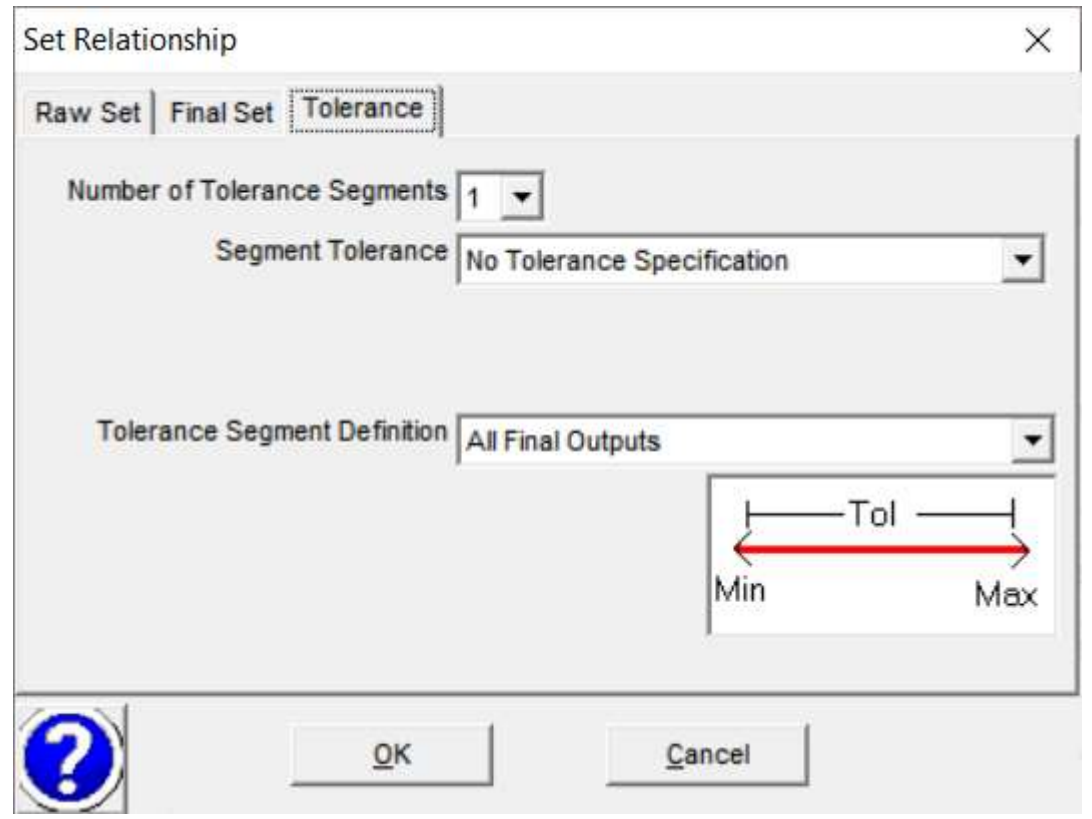

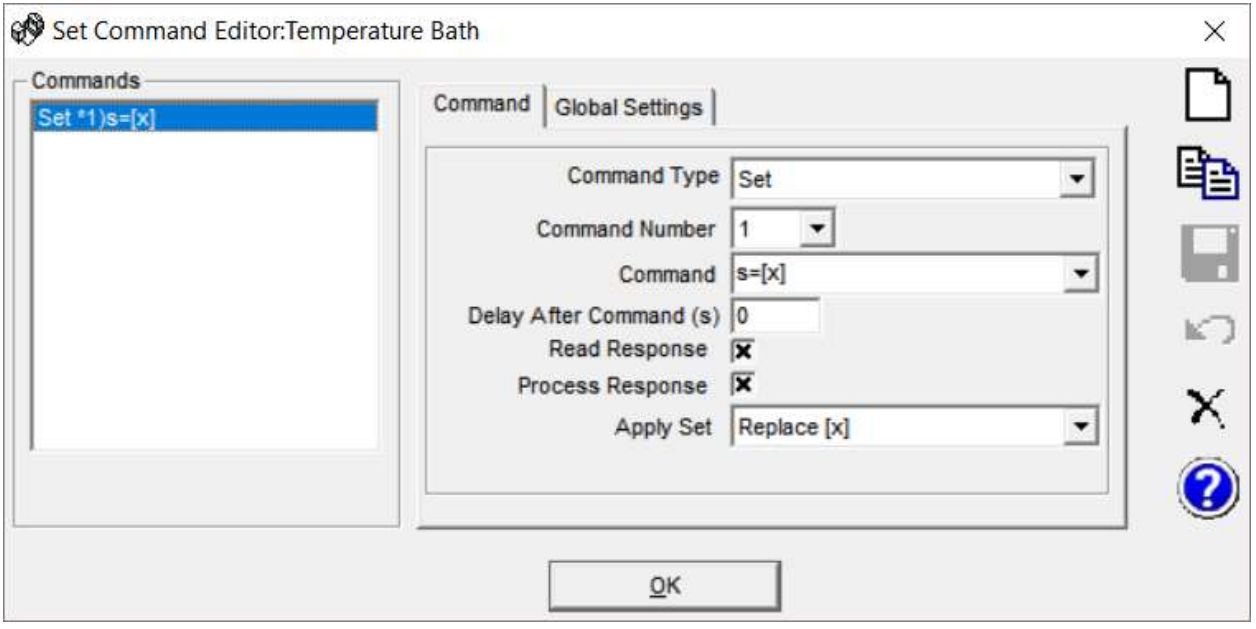

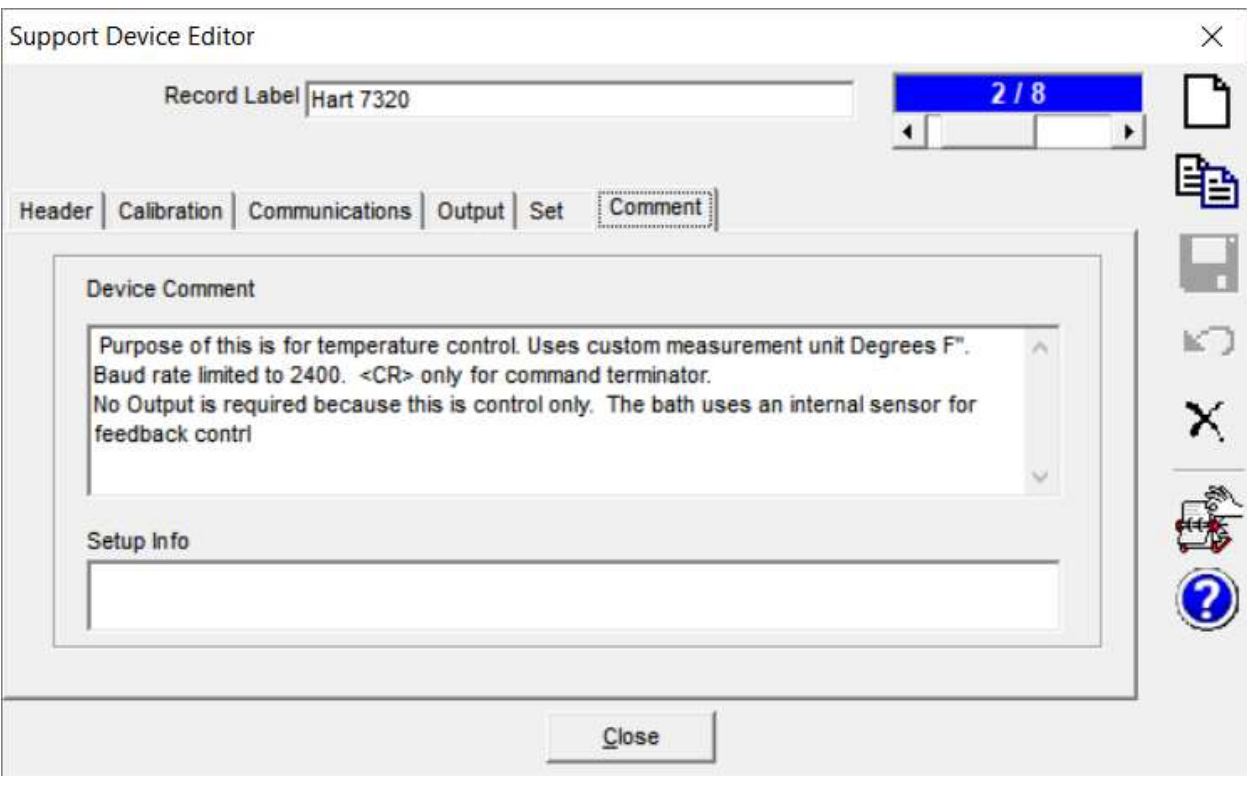

#### Define the 1504 Monitor:

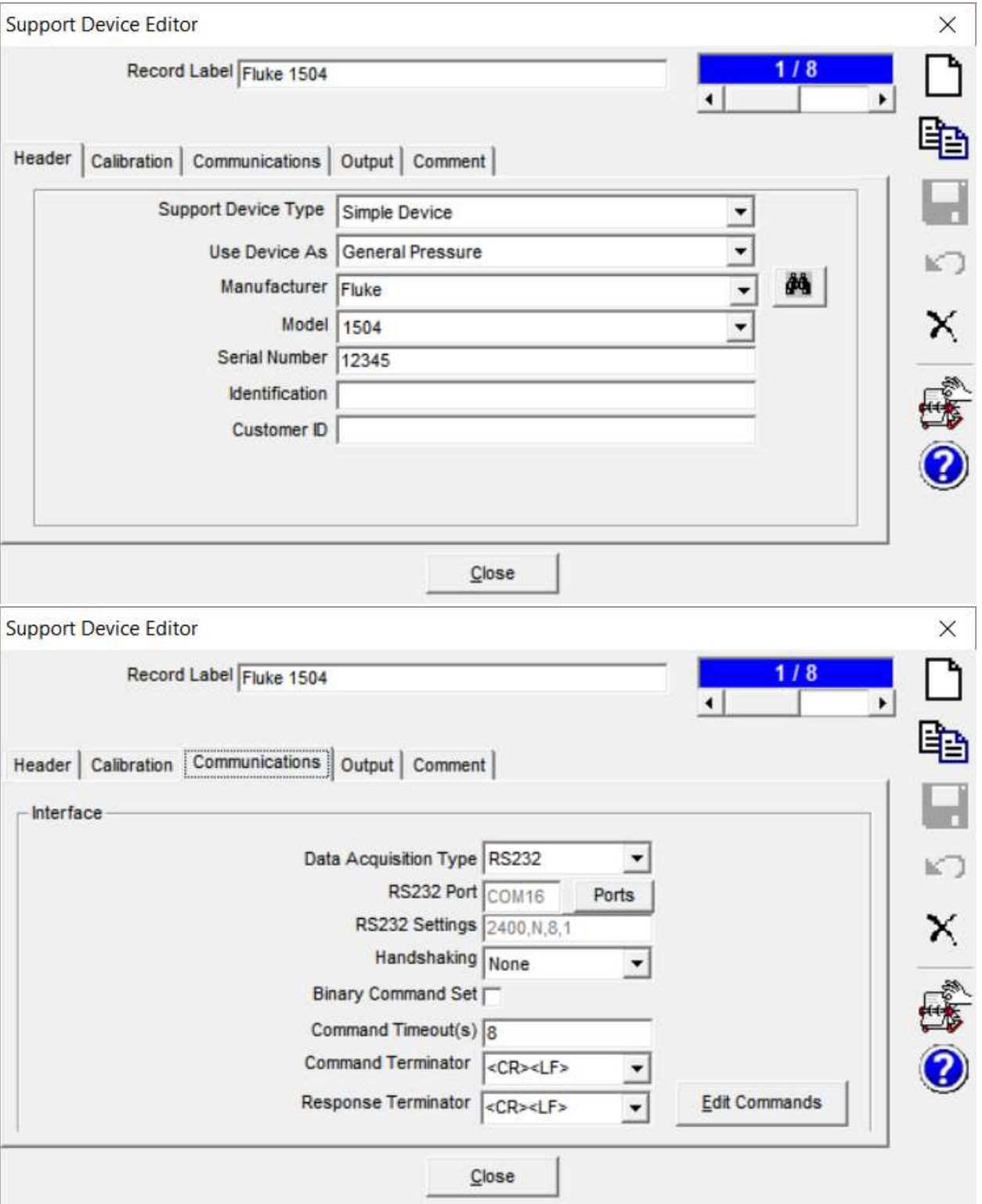

## Strip three leading characters from the return string.

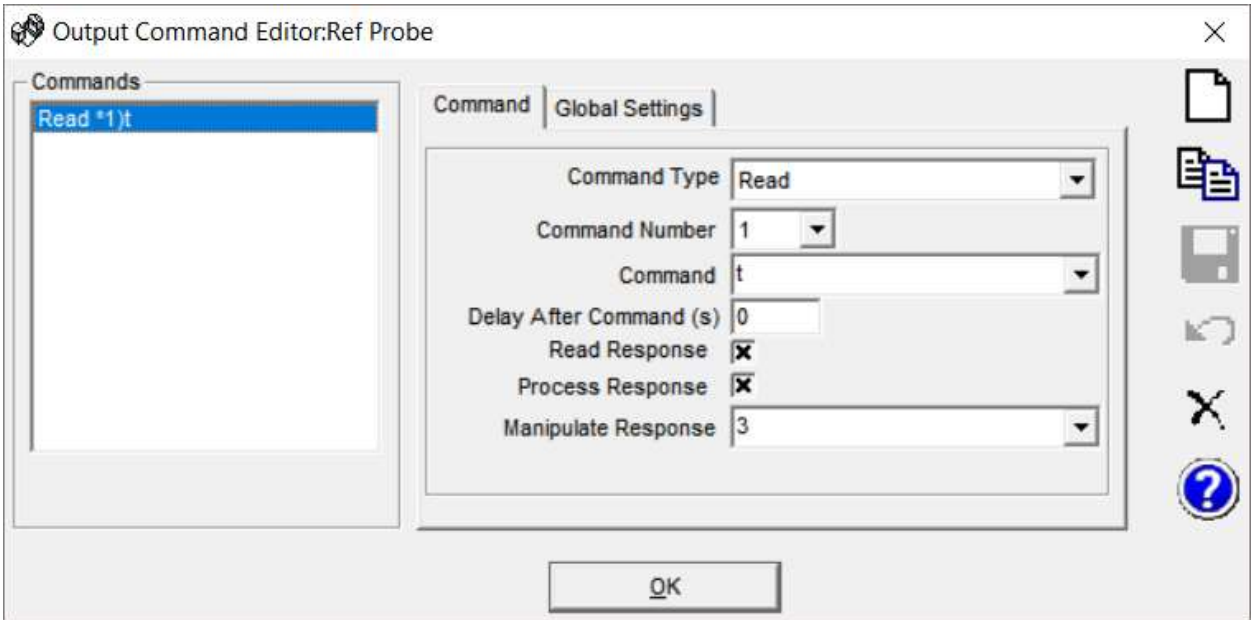

The 1504 return strings become truncated/partially dropped when rapidly queried. Therefore, use a poll frequency delay of 500 ms.

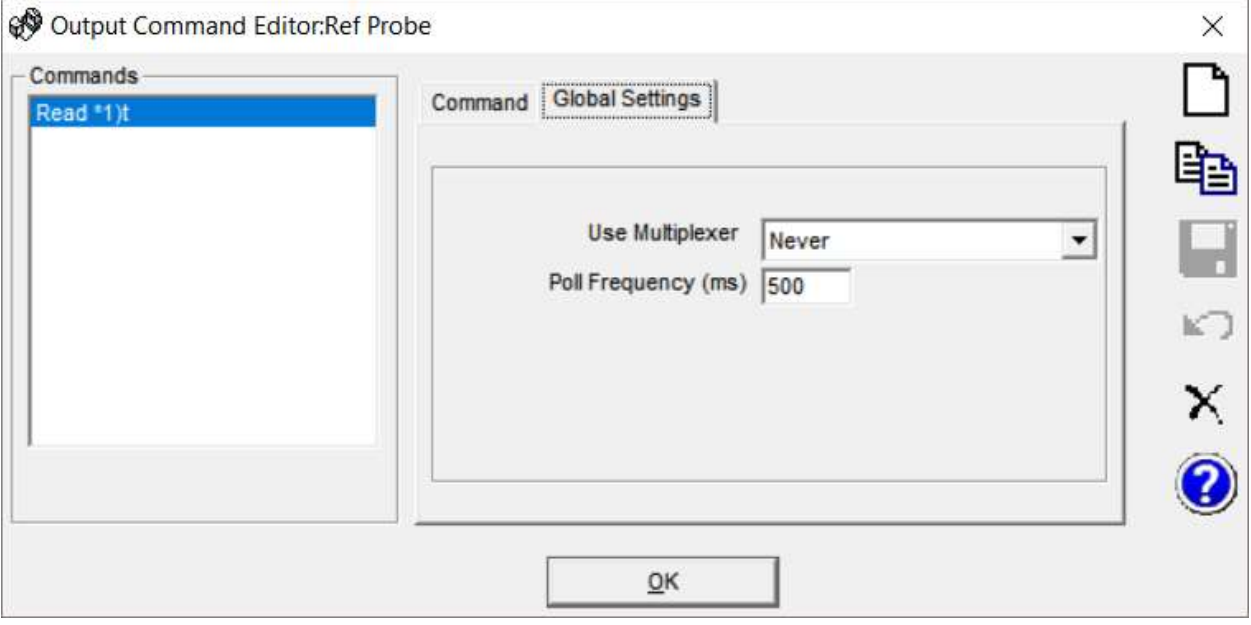

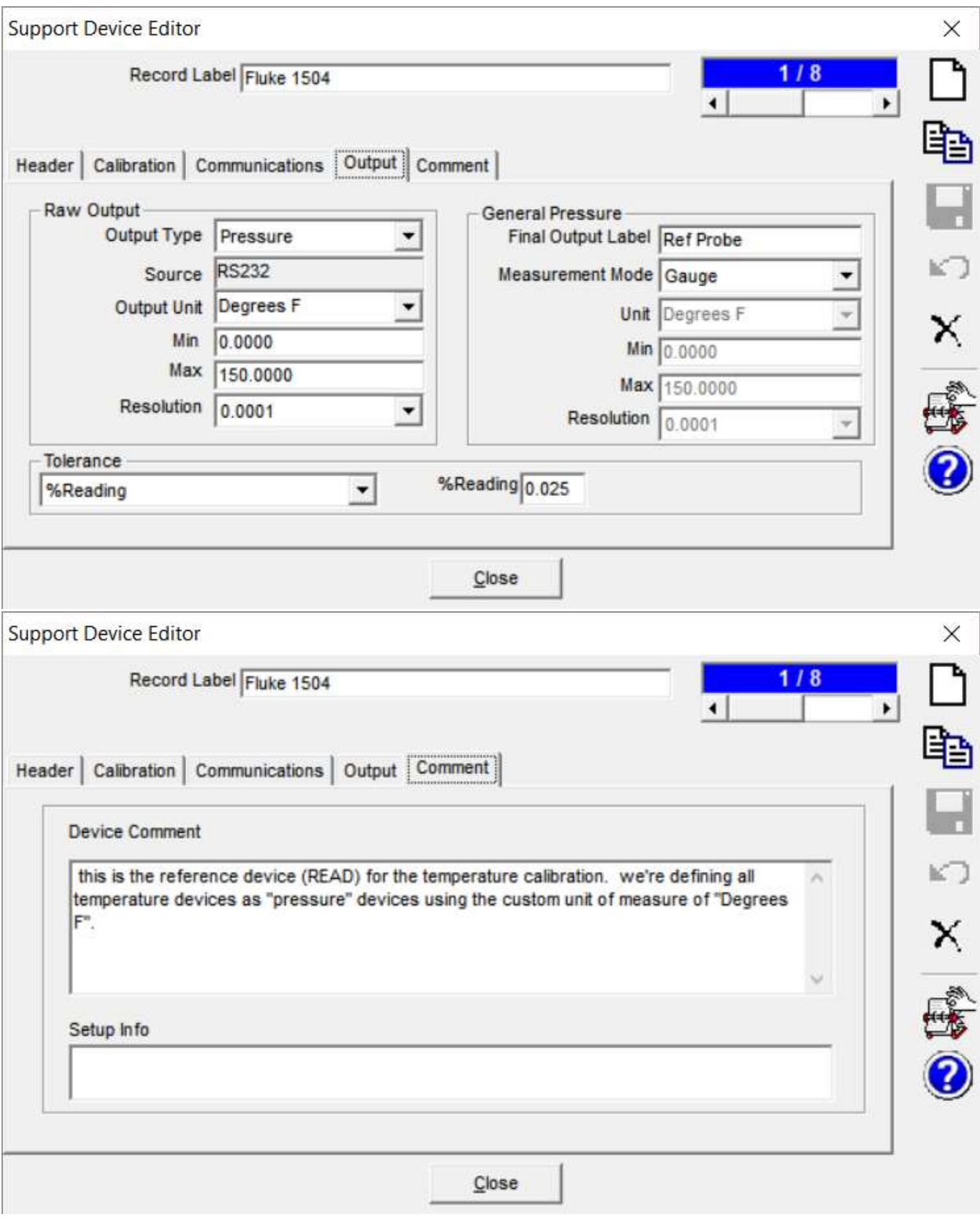

Define the Test Definition. There are no pretest operations.

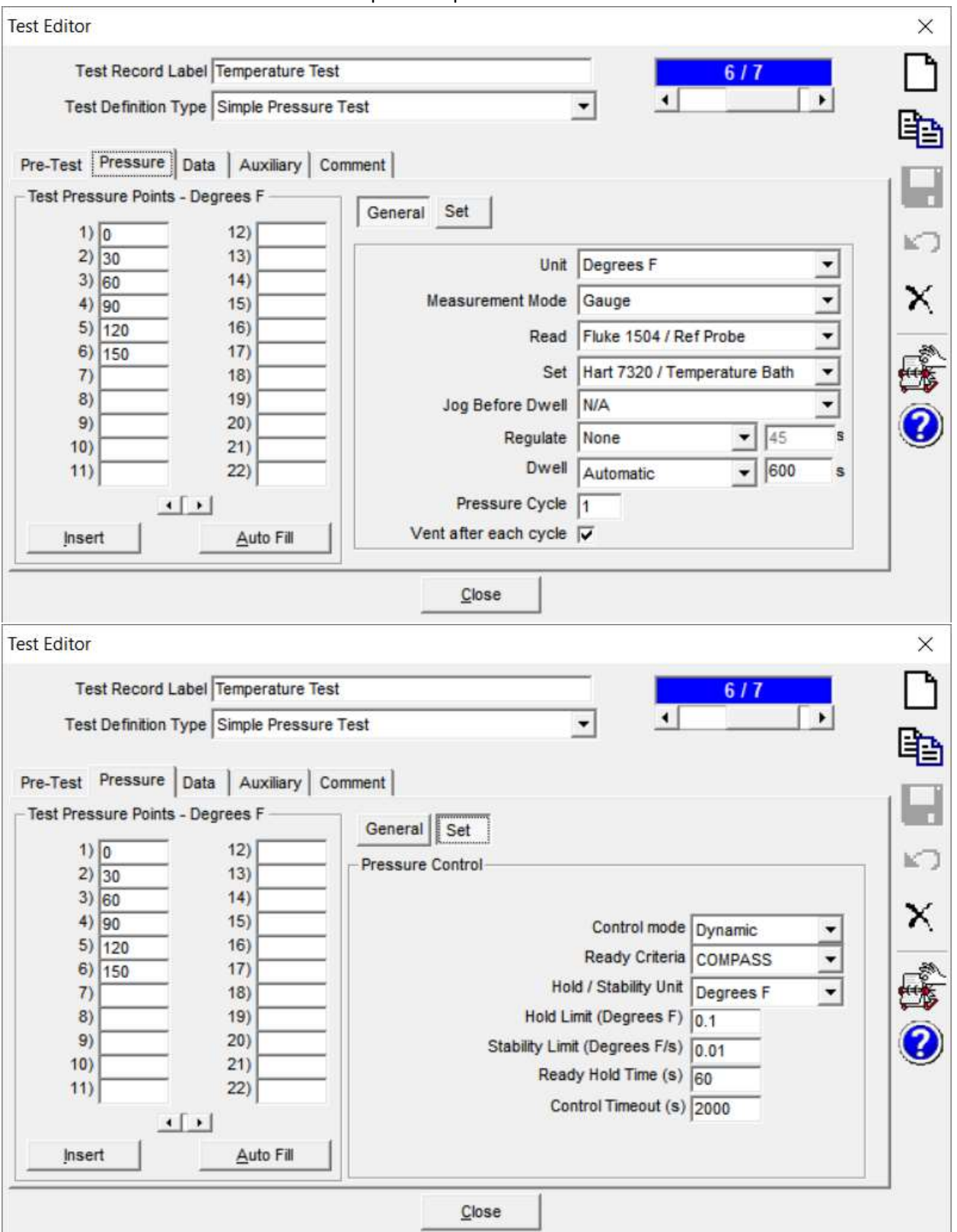

2000s = 40 min. This is sufficient time for making a 30°F change. Observed rates of approximately 5°/6 minutes. The use Ready Criteria of "COMPASS" worked well for the 7320 bath.

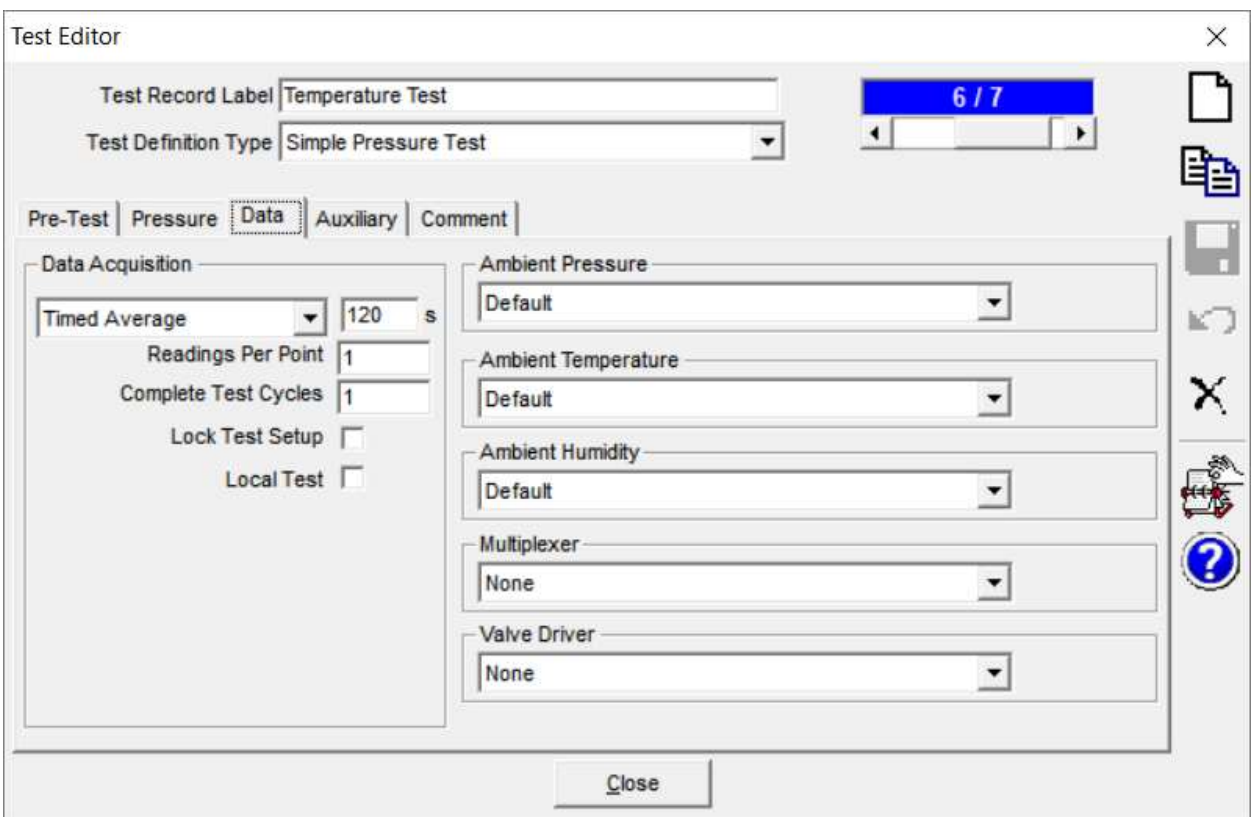

120s dwell time might be too short due the small temperature oscillations from the bath which seem to be about 90s / period.

No Auxiliary Device selections.

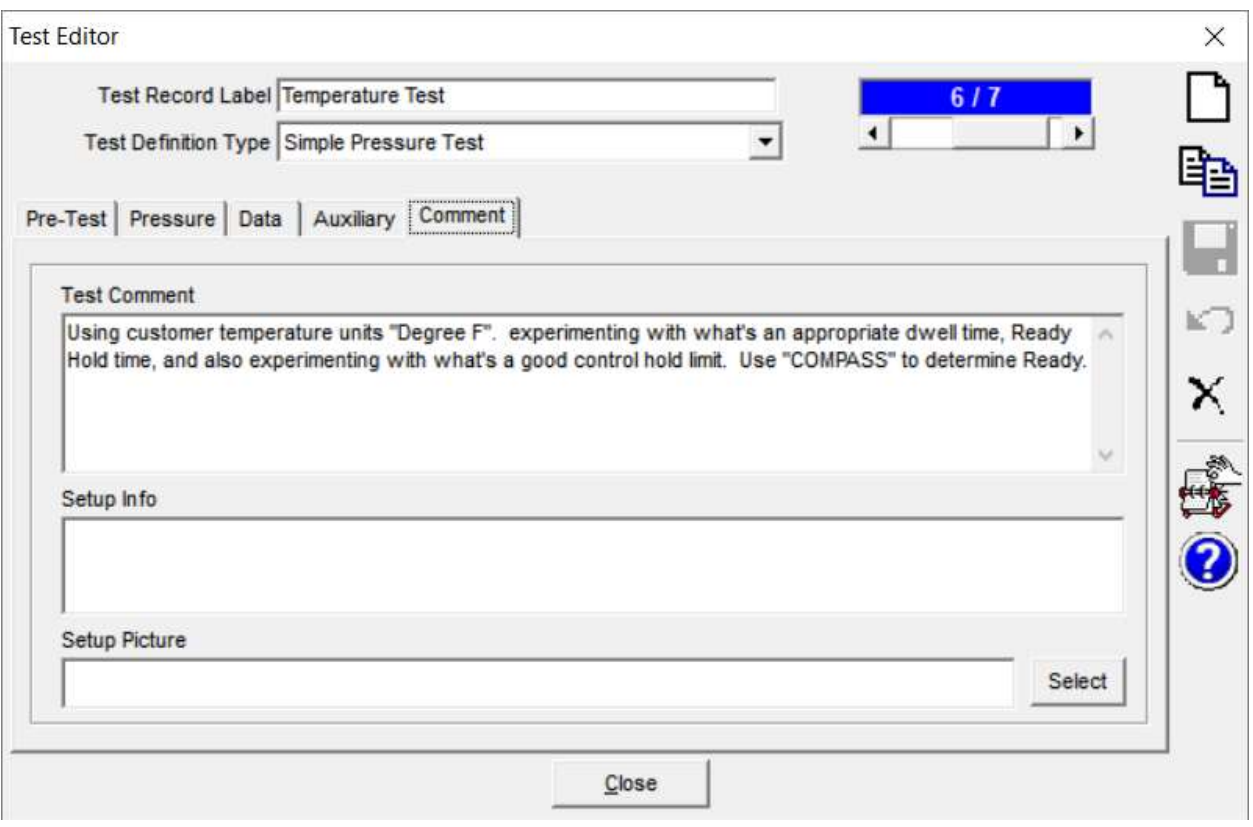